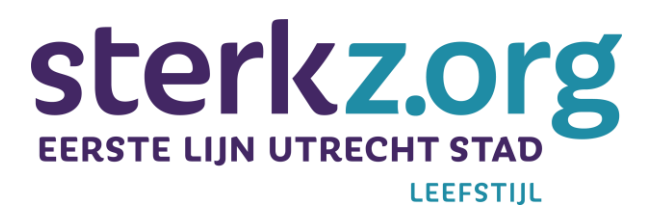

## **Uitleg** *Android telefoon en/of tablet*

## *iPhone/iPad*

- 1. Open uw internetbrowser op de telefoon of tablet
- 2. Ga naar <https://www.vallen-voorkomen.nl/val-app-zorgverlener/>
- 3. Kies onderin op de Deelknop. Dat is het pictogram van een vierkant met het pijltje naar boven.
- 4. Kies Zet op beginscherm.
- 5. Je ziet de naam die op het beginscherm zal komen en het website-adres. Tik op de naam om die te veranderen, bijvoorbeeld als het een heel lange naam is.
- 6. Kies Voeg toe.

De Val-app staat nu op het beginscherm van je telefoon of tablet!